QuickCAM 3D **Welcome to QuickCAM 3D Help** 

### (c) Denford Ltd 2003

I want to...

...find out what QuickCAM 3D software is and how it can be used

... know more about the menu options

...know more about the nine step-by-step stages used in QuickCAM 3D

...work through a tutorial converting a 3D model of a mobile phone into a CNC file

...work through a tutorial converting a 2D image into a 3D photograph

...work through a tutorial converting a 3D model of an F1 car body into a CNC file

...find out more on suitable spindle speeds and feedrates

...access a list of texture tile images that can be used when rendering 3D models

...find out what materials can be machined and how to order them

...contact Technical Support

QuickCAM 3D Helpfile - version 2.0 - compiled August, 2003. Copyright - Denford Limited - 2003. To contact our authoring team, please click here.

Contact Details: Denford Limited, Birds Royd, Brighouse, West Yorkshire, HD6 1NB, UK. Tel: General Enquiries 01484 712264 Tel: Customer Services 01484 722733 Fax: 01484 722160 ISDN: 01484401157:01484401161 E-mail: info@denford.co.uk

**Back to top of page** 

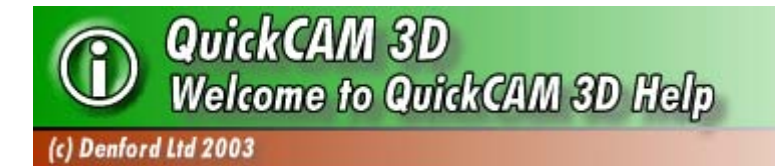

# **What is QuickCAM 3D?**

QuickCAM 3D is a software package used to create CNC machine tool paths from 3D models or 2D images. This is achieved by entering sizes, defining positions and configuring your tooling and machining setups in a series of nine step-by-step stages.

## **Special Features in this Version**

- Import \*.STL and \*.3DS 3D models, \*.BMP, \*.JPG, \*.DIB, \*.ICO, \*.EMF and \*.WMF 2D image files.
- Complete control over both 3D model and billet size, position and orientation.
- Graphic safety features to help you identify problem areas, including incorrect billet sizes and parts of your 3D model that cannot be machined.
- Adjustable cutting  $(Z)$  planes and border positions.
- Fully configurable tooling and machining setup screens.
- Automatic production of roughing and finishing cycles in a single part program.
- Automatic contouring of toolpaths to save valuable machining time, where possible.
- Coloured rendering of simulated files in realistic materials, including most timbers, plastics, metals and foam. Scan and import your own image maps.
- User defined setting of the datum position for your part programs.
- Create your part program and QuickCAM 3D automatically loads the CNC file into your Denford VR CNC Milling software (v2.14+.) via the seamless link facility.

Latest additions (Ver 2.0):-

- Increased resolution option to improve surface finish of detailed parts.
- Plunge cut rate now controllable from a new "plunge rate percentage" control. Allows safer machining of harder materials such as Metals or Hardwoods.
- More flexible border and billet management allows models to be cut out from the billet all the way round the edge of the model, without having to cut over the whole billet surface.

## How can QuickCAM 3D be used?

• To generate part programs for your CNC machines. Create part programs compatible with all common Denford CNC machines.

Output to a variety of CNC hardware with our (optional) post processor packages.

Convert your favourite 2D bitmap and JPEG images into 3D photographs.

Create files for competitions, such as the Jaguar F1 Team in Schools CAD/CAM Design Challenge (www.f1inschools.co.uk).

• As a part program verification tool.

Avoid expensive mistakes by instantly identifying problem areas on your simulated 3D part, then step back to the appropriate stage to apply changes. Use the software to achieve a balance between surface quality and machining time. See exactly what can be achieved with the cutting tools you have available.

### • As a simulated rendering tool.

Simulate your part program, render in a realistic material, then save and print the image for inclusion in projectwork or evidence portfolios.

Build up sequences showing how problems have been identified and solved.

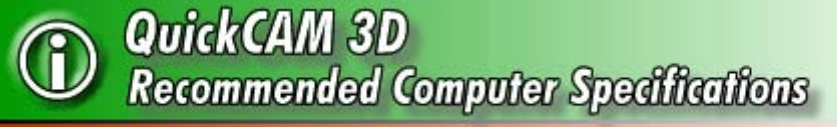

### (c) Denford Ltd 2003

To run QuickCAM 3D, a computer meeting the following minimum specification is required:

- IBM PC or 100% compatible computer.
- Windows 95/98/ME/NT operating system.
- Pentium processor 300 MHz.
- $\bullet$  64 MB RAM.
- 15 MB hard disk space.
- Double speed CD-ROM drive.
- Colour monitor running at 800 x 600 resolution with 16 bit (high colour) graphics.
- 16 MB graphics card.
- 1 free parallel port (for security dongle).

**Back to top of page**